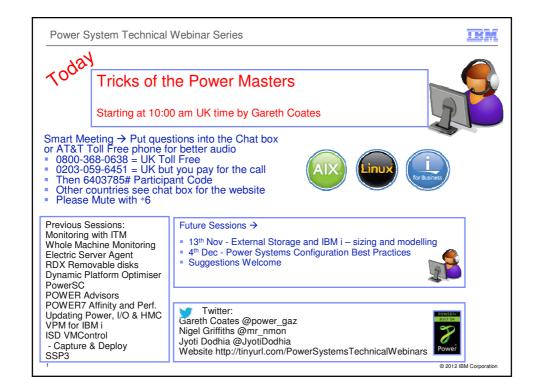

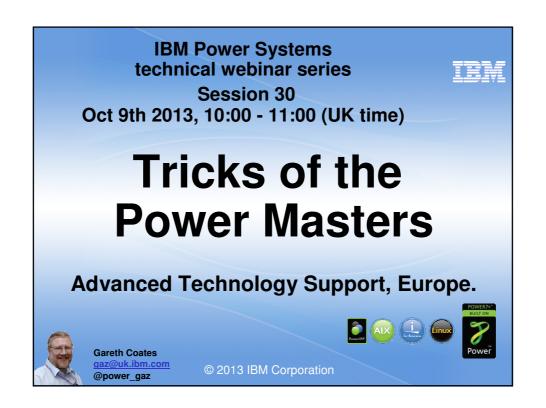

**IBM** Power Ask The Experts 2013 Introduction Lots of tips and tricks. - Hopefuly useful Hardware Firmware HMC VIOS **DISCLAIMER** AIX

One liners

Concepts

Other pointers which may need more research - eg: Redbooks

Neither I nor IBM can take any responsibility for any work you carry out without our direct involvement!

© 2013 IBM Corporation

IBM Power Ask The Experts 2013

Credits

■ The tips here came from many sources

■ Personal experience

• Other people, including

-Nigel Griffiths

EMEA ATS

-Andy Thomas

· Power FTSS, UK

-Graeme Penman

• Power FTSS, UK

-Paul Chapman

• SSiS Services, UK

-Pat O'Rourke

• Briefing Center (sic), Austin,TX

-Jay Kruemcke

• Mr AIX, Austin, TX

-And many others - too many to mention

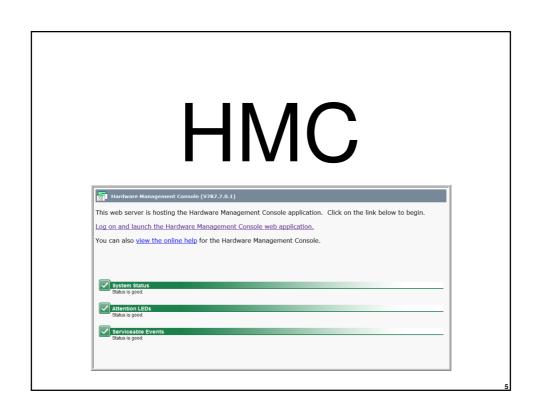

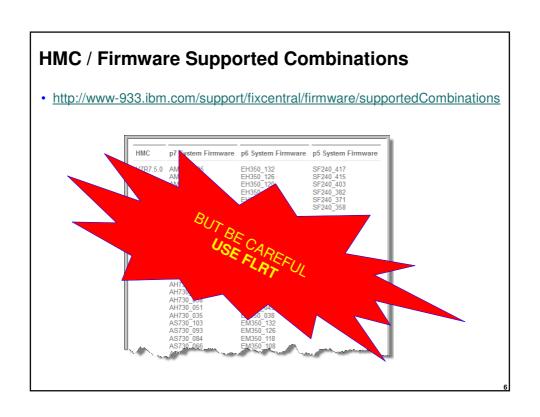

#### monhmc - memory

- That top HMC only manages one POWER7 750, but even so the amount of free memory is low.
- The bottom HMC has 4GB RAM but even so, there's still not much free.

Richard Wale/UK/IBM

#### monhmc - disk

#### monhmc - proc & swap

```
monhmc -r proc -n 0
```

```
Cpu0 : 0.0%us, 0.0%sy, 0.0%ni,100.0%id, 0.0%wa, 0.0%hi, 0.0%si, 0.0%st

Cpu1 : 0.0%us, 0.0%sy, 0.0%ni,100.0%id, 0.0%wa, 0.0%hi, 0.0%si, 0.0%st

Cpu2 : 0.3%us, 0.0%sy, 0.0%ni,99.7%id, 0.0%wa, 0.0%hi, 0.0%si, 0.0%st

Cpu3 : 0.0%us, 0.0%sy, 0.0%ni,100.0%id, 0.0%wa, 0.0%hi, 0.0%si, 0.0%st
```

#### monhmc -r swap -n 0

```
Swap: 2040244k total, 0k used, 2040244k free, 2354760k cached
```

Power Ask The Experts 2013

#### IBM

#### **HMC**

- Scenario:
- Managed Server is connected to an HMC
- HMC is "disconnected"
- HMC is reconnected
- HMC does not see the Managed Server
- If you reconnect the managed system to the HMC after you remove the connection, you must use the mksysconn —o auto HMC command to clear the connection history on the HMC before reconnecting the managed system.
- If you reconnect the managed system to the HMC without first using the
   mksysconn -o auto command, the HMC does not recognize the managed system.

```
IBM
Power Ask The Experts 2013
What servers are connected?
hmc11:~ # lssyscfg -r sys -F name
bronze-8203-E4A-SN10E0A21
172.17.254.248
pink-9115-505-SN65080EA
silver-8203-SN10E0A31
                                           My favourite HMC
172.17.255.246
                                                one-liner
purple-9117-MMB-SN100525P
plum-8204-E8A-SN105C0B0
oldlace-65BD12E
orange-8203-E4A-SN10E0A51
brown-9115-505-SN6509E5A
grey-9117-MMA-p570-8F
hmc11:~ #
                                                          © 2013 IBM Corporation
```

```
IBM
Power Ask The Experts 2013
HMC Password policies
• All as hscroot, no need for root.
■ Make a new password policy
  mkpwdpolicy -i
  "name=gaz4,
  description=,
  min_pwage=1,
  pwage=180,
  min_length=4,
  hist_size=10,
  warn_pwage=7,
  min_digits=0,
  min_uppercase_chars=0,
  min_lowercase_chars=0,
  min_special_chars=0"
                                                          © 2013 IBM Corporation
```

**IBM** 

**HMC** Password policies

- All as hscroot, no need for root.
- Activate it

-chpwdpolicy -o a -n gaz4

**■** change the password

-chhmcusr -u gaz -t passwd

disable the policy

-chpwdpolicy -o d

■ remove the policy

-rmpwdpolicy -n gaz4

© 2013 IBM Corporation

Power Ask The Experts 2013

**VIOS** 

#### Which VIOS provides your vSCSI

· Run this as root in a client LPAR

• shows the VIOS and vhost for a client vscsi adapter.

15

IBM

#### Security

- Consider the padmin password to be very sensitive
- padmin can gain root privileges
- can then read data from backing devices for all of its clients

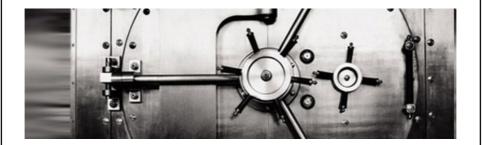

16

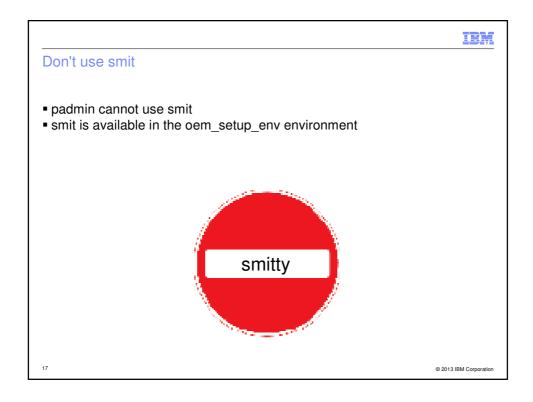

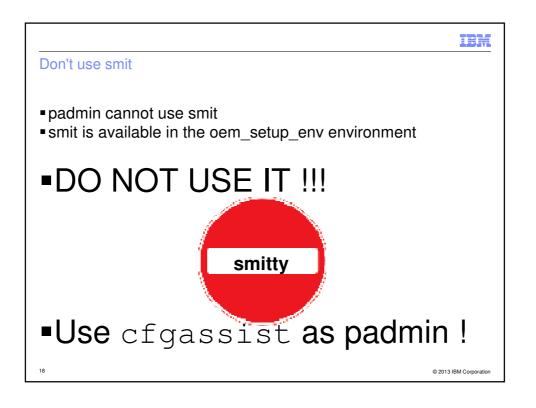

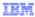

#### Create System Plan Failure (mksysplan)

https://www-304.ibm.com/support/docview.wss?uid=isg3T1010961

If the ldc query command fails on the VIO server when run as padmin then there will be additional information about the failures in the <code>/home/ios/logs/ioscli\_ldc.trace</code> file. However, before you start looking at that file you should first be prepared to honestly answer the following questions.

- d. Has configuration been performed on the VIO server outside the padmin command line interface (CLI) after exiting the CLI using oem setup env?
- (1) This tech-note cannot begin to outline the extent of damage well meaning system administrations have inflicted on themselves by performing configuration steps outside of the VIOS CLI command shell. If the answer is yes to the above question then the least of your worries is system plan and ldc query. You can check the ioscli\_ldc.trace file to see if you can correct some errors, but the track record other users have had dealing with misuse of oem\_setup\_env is not very promising.

© 2013 IBM Corporation

IBM

#### When to use oem\_setup\_env

- So, what is oem setup env used for?
- It is an environment to setup OEM device drivers
- ONLY use it to install these device drivers as directed in the release notes and installation guides.

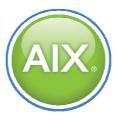

20

### Hardware

IBM

#### list all the WWPN on a system

| Ishwres -r io --rsubtype slotchildren -m Server-9117-MMB-SN101509A -F phys\_loc, description, mac\_address, wwpn, microcode\_version | grep Fibre U78C0.001.DBJ568-P2-C1-T1,8 Gigabit PCT-E Dual Port Fibre Channel Adapter, mul1,1000000c9b7cbf0, mul1 U78C0.001.DBJ568-P2-C1-T2,8 Gigabit PCT-E Dual Port Fibre Channel Adapter, mul1,1000000c9b7cbf1, mul1 U78C0.001.DBJ568-P2-C3-T1,8 Gigabit PCT-E Dual Port Fibre Channel Adapter, mul1,1000000c9b6a32, mul1 U78C0.001.DBJ568-P2-C3-T1,8 Gigabit PCT-E Dual Port Fibre Channel Adapter, mul1,1000000c9b6a33, mul1 U78C0.001.DBJ568-P2-C3-T2,8 Gigabit PCT-E Dual Port Fibre Channel Adapter, mul1,1000000c9b65c3, mul1 U78C0.001.DBJ568-P2-C4-T1,8 Gigabit PCT-E Dual Port Fibre Channel Adapter, mul1,1000000c9b65c2, mul1 U78C0.001.DBJ568-P2-C4-T1,8 Gigabit PCT-E Dual Port Fibre Channel Adapter, mul1,1000000c9b65c2, mul1 U78C0.001.DBJ568-P2-C6-T1,8 Gigabit PCT-E Dual Port Fibre Channel Adapter, mul1,1000000c9b7ca38, mul1 U78C0.001.DBJ568-P2-C6-T1,8 Gigabit PCT-E Dual Port Fibre Channel Adapter, mul1,1000000c9b7ca38, mul1 U78C0.001.DBJ568-P2-C6-T1,8 Gigabit PCT-E Dual Port Fibre Channel Adapter, mul1,1000000c9b65c40, mul1 U78C0.001.DBJ5675-P2-C1-T1,8 Gigabit PCT-E Dual Port Fibre Channel Adapter, mul1,1000000c9b65c40, mul1 U78C0.001.DBJ575-P2-C3-T2,8 Gigabit PCT-E Dual Port Fibre Channel Adapter, mul1,1000000c9b65c40, mul1 U78C0.001.DBJ5675-P2-C3-T2,8 Gigabit PCT-E Dual Port Fibre Channel Adapter, mul1,1000000c9b65c40, mul1 U78C0.001.DBJ5675-P2-C3-T2,8 Gigabit PCT-E Dual Port Fibre Channel Adapter, mul1,1000000c9b65c79, mul1 U78C0.001.DBJ5675-P2-C3-T2,8 Gigabit PCT-E Dual Port Fibre Channel Adapter, mul1,1000000c9b65c79, mul1 U78C0.001.DBJ5675-P2-C6-T2,8 Gigabit PCT-E Dual Port Fibre Channel Adapter, mul1,1000000c9b65c79, mul1 U78C0.001.DBJ5675-P2-C6-T2,8 Gigabit PCT-E Dual Port Fibre Channel Adapter, mul1,1000000c9b65c79, mul1 U78C0.001.DBJ5675-P2-C6-T2,8 Gigabit PCT-E Dual Port Fibre Channel Adapter, mul1,1000000c9b65c79, mul1 U78C0.001.DBJ5676-P2-C3-T1,8 Gigabit PCT-E Dual Port Fibre Chan

Thanks to Nigel Griffiths and Chris Gibson

 ${}_{23} \ \underline{\text{https://www.ibm.com/developerworks/mydeveloperworks/blogs/cgaix}}$ 

© 2013 IBM Corporation

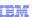

#### LMB size

- ■In order to carry out LPM (Live Partition Mobility)
- Many pre-requisites (see the Redbook)
- ■LMB (Logical memory Block) size must be the same
- Changing (effective) LMB size requires a power cycle – OF THE ENTIRE SYSTEM
- Choose a size and set all systems to it now
   −It will become effective at the next power cycle.

24

```
LMB size

Check/change it in asmi

Check it on the command line

hmc11:~ # lshwres -r mem -m plum-8204-E8A-
SN105C0B0 --level sys -F mem_region_size

128

hmc11:~ #
```

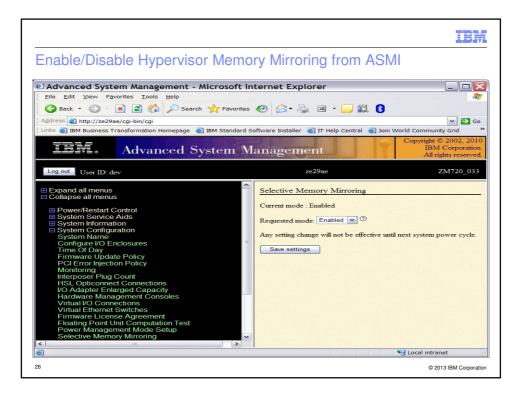

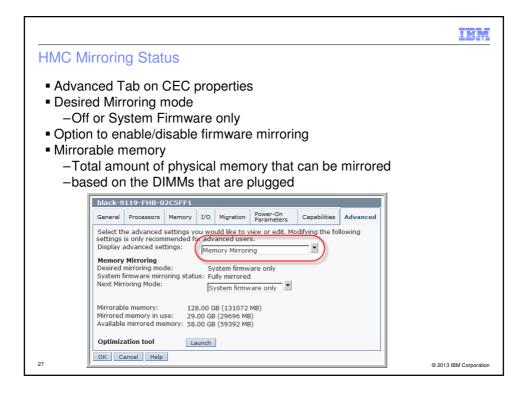

#### **DPO - Dynamic platform optimiser**

- EMEA ATS received a Power 760
  - on loan from Austin, Texas in November 2012.

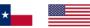

- The product was not announced till 5<sup>th</sup> February 2013
- · I was really keen to test DPO
- I gave feedback to the developers and the following slide shows my headline comments.
- The presentation I sent, (pre-announce) was of course, IBM Confidential, but this one is not.
- It was internal IBM communication, so I could be blunt!

#### **DPO - Observations**

- Working on DPO has been like reading one of those books that you can't put down!
- Shuffling the VMs (LPARs) by hand, checking the affinity and then watching the optimiser fix it all; has been great.
  - I have certainly consolidated my understanding of POWER7 and POWER7+ LPAR placement and affinity implications

 As the system used for testing is not yet announced, this document is IBM Confidential.

 And that's the only reason that I haven't been tweeting hard about this technology too – it is really great!

29

#### **DPO** - motivation

- Partition placement can become sub-optimal
  - Dynamic creation and deletion of partitions
  - DLPAR operations
  - Partition Mobility
  - Hibernation

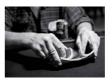

- Platform will provide a mechanism to optimise partition placement dynamically
- Benefits include
  - Improved performance in a cloud environment
  - Dynamically adjust topology after mobility
  - Simple to use and predicted "score"

Think of it as 52 card pickup and sort

# # lssyscfg -r sys -F name zg23ae zg24he # lsmemopt -m zg24he -o currscore curr\_sys\_score=84 # lsmemopt -m zg24he -o calcscore curr\_sys\_score=84, predicted\_sys\_score=93, "requested\_lpar\_ids=1,2 ,17,105,106,107,108,109,110,111", protected\_lpar\_ids=none # optmem -m zg24he -t affinity -o start # lsmemopt -m zg24he in\_progress=0, status=Finished, type=affinity, opt\_id=2, progress=0, requested\_lpar\_ids=none, protected\_lpar\_ids=none, "impacted\_lpar\_ids=106,110" # lsmemopt -m zg24he -o currscore curr\_sys\_score=95

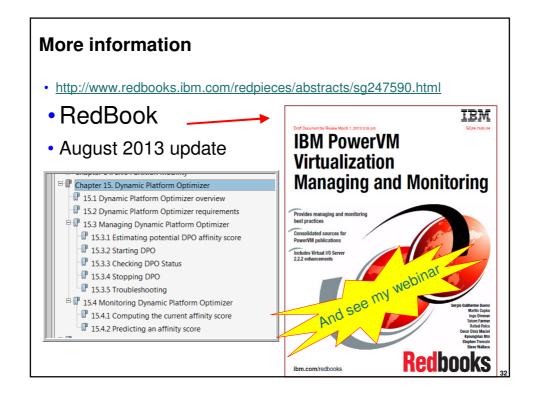

#### POWER7+ (and beyond) Accelerators

- The command to enable crypto to use the accelerator is:
- acfo -t nx\_enabled=0 (disable accelerator)
- acfo -t nx\_enabled=1 (re-enable it)

33

#### POWER7+ (and beyond) Accelerators - HMC commands

 The following are the HMC commands to disable use of the compression/encryption coprocessors for a partition.

The disable commands are:

```
chhwres -m <managed system> -r mem -a "hardware_mem_encryption=0" -o s --id <partition id> chhwres -m <managed system -r mem -a "hardware_mem_expansion=0" -o s --id <partition id>
```

Expansion used to be called compression, so on an older 760 HMC:

```
chhwres -m <managed system> -r mem -a "hardware_mem_encryption=0" -o s --id <partition id> chhwres -m <managed system> -r mem -a "hardware_mem_compression=0" -o s --id <partition id>
```

- Replacing the 0 with a 1 will enable the accelerator usage.
- For the change to take affect, the partition needs to be IPL'ed.

#### Power saving mode

■ POWER6 and POWER7 can go static Power saving mode – configure this in ASMI

```
# lparstat -E 1 2
```

System configuration: type=Shared mode=Uncapped smt=On lcpu=4 mem=4096MB ent=0.40 **Power=Static** 

Physical Processor Utilisation:

```
-----Actual------Normalised-----
user sys wait idle freq user sys wait idle
---- ---- ---- ---- ---- ---- ----
0.002 0.005 0.000 0.393 3.6GHz[ 86%] 0.002 0.004 0.000 0.394
0.003 0.005 0.000 0.392 3.6GHz[ 86%] 0.003 0.004 0.000 0.393
or Power=Disabled
```

© 2013 IBM Corporation

Power Ask The Experts 2013

#### Power saving mode

# lparstat -h 1 2

System configuration: type=Shared mode=Uncapped smt=On lcpu=4 mem=4096MB psize=4 ent=0.40  $\,$ 

 %user
 %sys
 %wait
 %idle
 physc
 %entc
 lbusy
 vcsw
 phint
 %hypv
 hcalls
 %nsp

 0.6
 4.0
 0.0
 95.4
 0.02
 5.1
 0.0
 181
 1
 30.3
 297
 86

 0.3
 0.9
 0.0
 98.8
 0.01
 1.7
 0.0
 187
 1
 94.4
 333
 85

Running at 86% clock speed

Power Ask The Experts 2013

Power saving mode

• %nsp

• Indicates the current average processor speed as a percentage of nominal speed

• ASMI -> System Configuration -> Power Management Mode Setup Enable|Disable

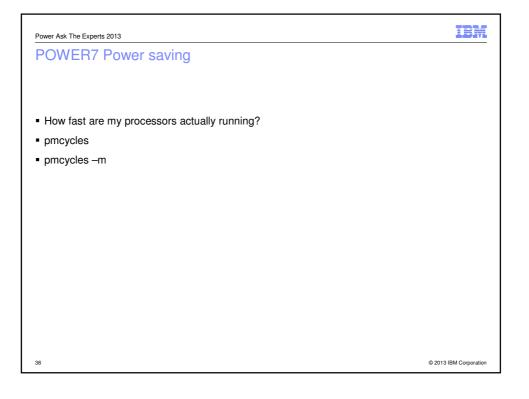

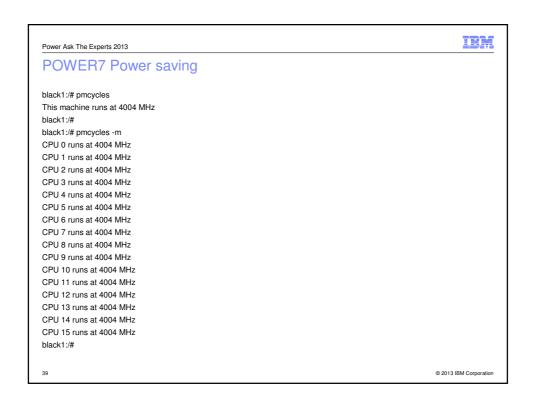

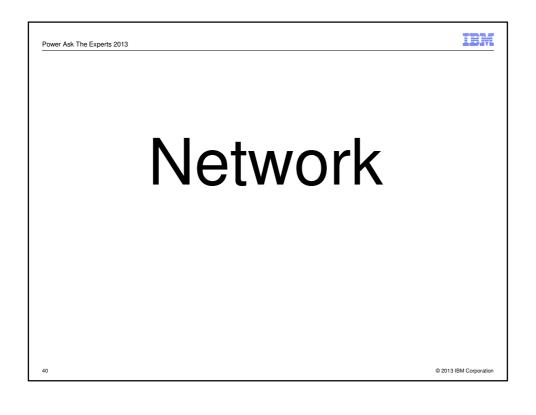

**IBM** 

#### How fast

- To find out the network bandwidth start an FTP session
- then do:

```
put "|dd if=/dev/zero bs=32k count=10000" /dev/null
```

- should get throughput which is almost 95% of the wire-speed
- This works OK for 1Gb/s
- For vEthernet and 10Gb/s FTP may have too much overhead to give valid data

© 2013 IBM Corporation

Power Ask The Experts 2013

RMC

- On AIX
- To stop the daemons: /usr/sbin/rsct/bin/rmcctrl -z
- To start the daemons:

/usr/sbin/rsct/bin/rmcctrl -A

- To enable the daemons for remote client connections (HMC to LPAR and vice versa): /usr/sbin/rsct/bin/rmcctrl -p
- On HMC

hmcshutdown -rt now

#### **RMC**

- The whole system can be reinitialized.
- Stops RMC processes and resource managers.
   All ACL files deleted.
   New files are copied from templates.
- Fastest way to fix a broken configuration or to clear out files after cloning.

/usr/sbin/rsct/install/bin/recfgct

Also useful if you disconnect an HMC and connect a new one

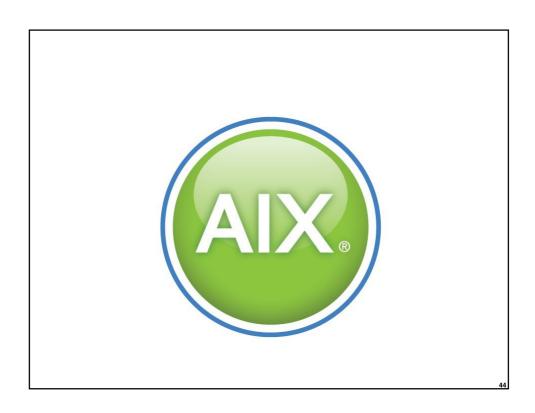

IBM

#### WLM (Workload Manager)

- A great tip from Peter Nutt (via Andy Thomas)
- Set up WLM on AIX with default in tier 1 and System in tier 0
- If user process runs away you still get a response on the root prompt to sort it out.
- Also, a very handy WLM command is
- # wlmassign myclass \$\$
- Assigns my process and all my children to "myclass" handy to put this in the first line of a startup script for job you want controlled by WLM

45

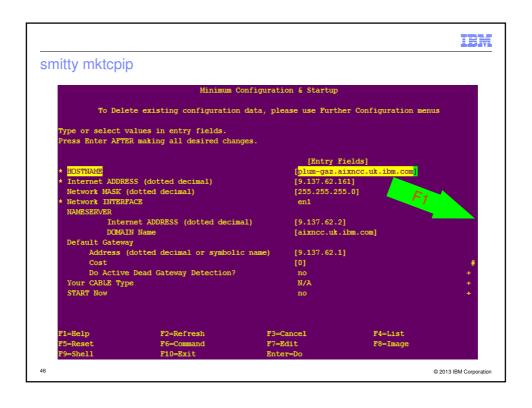

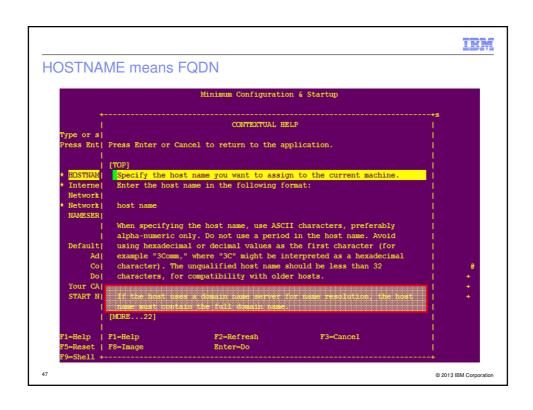

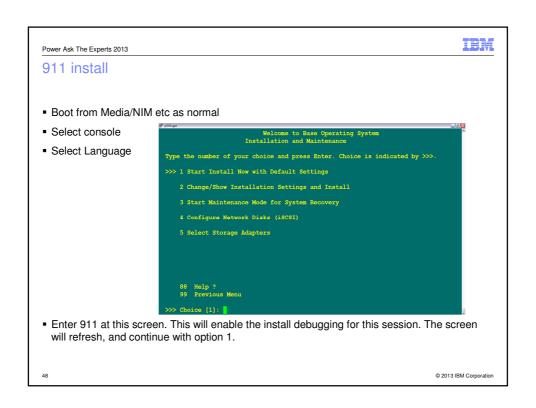

```
Power Ask The Experts 2013

911 Install

Welcome to Base Operating System
Installation and Maintenance

Type the number of your choice and press Enter. Choice is indicated by >>>.

>>> 1 Start Install Now with Default Settings

2 Change/Show Installation Settings and Install

3 Start Maintenance Mode for System Recovery

4 Configure Network Disks (iSCSI)

5 Select Storage Adapters

BOSINST DEBUG enabled

88 Help?
99 Previous Menu

>>> Choice [1]:
```

```
911 install

912 pisk Environment

+ /../usr/lib/methods/showled 0xA52

+ Log Initialize Disk Environment

+ dapmag /../usr/lib/nls/msg/c/BosMenus.cat -s 10 37 Initializing disk environment.

Initializing disk environment.

Initializing disk environment.

Initializing disk environment.

Initializing disk environment.

Initializing disk environment.

Initializing disk environment.

Initializing disk environment.

Initializing disk environment.

Initializing disk environment.

Initializing disk environment.

Initializing disk environment.

Initializing disk environment.

Initializing disk environment.

Initializing disk environment.

Initializing disk environment.

Initializing disk environment.

Initializing disk environment.

Initializing disk environment.

Initializing disk environment.

Initializing disk environment.

Initializing disk environment.

Initializing disk environment.

Initializing disk environment.

Initializing disk environment.

Initializing disk environment.

Initializing disk environment.

Initializing disk environment.

Initializing disk environment.

Initializing disk environment.

Initializing disk environment.

Initializing disk environment.

Initializing disk environment.

Initializing disk environment.

Initializing disk environment.

Initializing disk environment.

Initializing disk environment.

Initializing disk environment.

Initializing disk environment.

Initializing disk environment.

Initializing disk environment.

Initializing disk environment.

Initializing disk environment.

Initializing disk environment.

Initializing disk environment.

Initializing disk environment.

Initializing disk environment.

Initializing disk environment.

Initializing disk environment.

Initializing disk environment.

Initializing disk environment.

Initializing disk environment.

Initializing disk environment.

Initializing disk environment.

Initializing disk environment.

Initializing disk environment.

Initializing disk environment.

Initializing disk environment.

Initializing disk environment.
```

```
Power Ask The Experts 2013

dfvg

p550-gaz:/usr/local/bin# cat dfvg

#

# a noddy script to do dfs for each volume groups

#

lsvg | while read VG

do

echo "disk usage in $VG filesystems: "

lsvg -1 $VG| awk ' !/N\/A|LV|$VG/ { print $7 }' | xargs df -gP

echo

done
```

```
IBM
Power Ask The Experts 2013
dfvg
p550-gaz:/usr/local/bin# time dfvg
disk usage in rootvg filesystems:
Filesystem GB blocks Used Available Capacity Mounted on
            19.75
                            16.98 2.77 86% /
/dev/hd4
                 3.25 1.47
1.00 0.24
/dev/hd2
                                       1.78
                                                  46% /usr
                                      0.76
                                                  24% /var
/dev/hd9var
/dev/hd3
                  6.00
                            4.05
                                      1.95
                                                 68% /tmp
/dev/hd1
                 24.00 16.07
                                      7.93
                                                 67% /home
/dev/hd10opt
                  3.00 0.31 2.69
                                                11% /opt
/dev/hdlladmin 1.00
/dev/livedump 0.25
                             0.00
                                        1.00
                                                   1% /admin
/dev/nairac...
/dev/livedump 0.25 ...
1.00 0.03
                             0.00
                                       0.25
                                                   1% /var/adm/ras/livedump
                                    0.97
                                                  4% /export/installios
disk usage in nimvg filesystems:
Filesystem GB blocks Used Available Capacity Mounted on /dev/export 367.12 357.17 9.96 98% /export nfs:/export 187.50 185.65 1.85 100% /nfs/export
                                              100% /nfs/export
nfs:/export
real 0m0.10s
user 0m0.05s
       0m0.01s
sys
p2550-gaz:/usr/local/bin#
                                                                               © 2013 IBM Corporation
```

```
Power Ask The Experts 2013

duvg

p550-gaz:/usr/local/bin# cat duvg

#

# a noddy script to estimate disk usage in filesystems in all volume groups

#

lsvg | while read VG

do

GIGS=$(lsvg -1 $VG| awk ' !/N\/A|LV|$VG/ { print $7 }' | xargs df -gP | sumcol 3)

echo "

Estimated disk usage in $VG filesystems is $GIGS GB

"

done
```

```
Power Ask The Experts 2013

duvg

p550-gaz:/usr/local/bin# time duvg

Estimated disk usage in rootvg filesystems is 39.15 GB

Estimated disk usage in nimvg filesystems is 542.82 GB

real 0m0.14s
user 0m0.04s
sys 0m0.02s
```

```
IBM
Power Ask The Experts 2013
sumcol
# SumCol - sum of a column
#SYNOPSIS
# SumCol N <data
#DESCRIPTION
\# Add up column N1 of stdin. If you pipe the output of "ls \ \mbox{-l"} to
# this, it will add up the sizes, which are in column 4, our
# default. You can specify the column for other kinds of files.
# There's a better version available in perl; awk is obsolete.
#AUTHOR
# John Chambers <jc@trillian.mit.edu>
if [ $# -lt 1 ]; then set 4; fi
awk '{s += $'$1'} END {print s}'
                                                                        © 2013 IBM Corporation
```

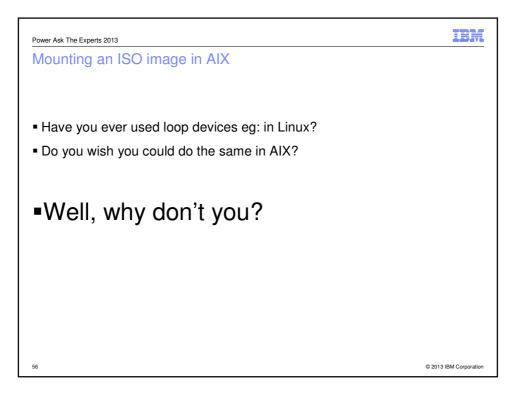

```
IBM
Power Ask The Experts 2013
Mounting an ISO image in AIX
• Firstly, we can see that nothing is mounted on /mnt
   /# mount | grep mnt
■ Then we mount an ISO image
   /# loopmount -i /tmp/AIX616_dvdl.iso -m /mnt -o "-V cdrfs -o ro"
And we can now see that it is mounted
  /# mount | grep mnt
                                               cdrfs 02 Nov 17:54 ro
           /dev/loop0
                              /mnt
   /# ls /mnt
   6100-06 image.data OSLEVEL README.aix RPMS .Version
  bosinst.data installp ppc root
■ Then we can unmount it
   /# loopumount -l loop0 -m /mnt
   /# ls /mnt
  /# mount | grep mnt
  /# ls mnt
   /#
                                                                © 2013 IBM Corporation
```

```
IBM
Power Ask The Experts 2013
Mounting an ISO image in AIX
■ The commands are in the devices.loopback.rte fileset
/# type loopmount
loopmount is /usr/sbin/loopmount
/# lslpp -w /usr/sbin/loopmount
 File
                                       Fileset
                                                                  Type
  /usr/sbin/loopmount
                                       devices.loopback.rte
                                                                  File
/# lslpp -w /usr/sbin/loopumount
                                       Fileset
 /usr/sbin/loopumount
                                      devices.loopback.rte
                                                                  File
/#
                                                                 © 2013 IBM Corporation
```

#### Mounting an ISO image in AIX

- So, with loopmount and virtual optical devices,
- You hardly ever need to write media and can do installations, upgrades etc remotely.

# Linux (and AIX)

0

IBM

#### rpm

How to install a new package, or upgrade it if it already exists?

```
rpm -Uvh <package.rpm>
```

• If you have a directory containing updated packages, and you wish to upgrade only the packages currently on your system, run:

```
rpm -Fvh *.rpm
```

• To delete an installed package, run:

```
rpm -e <package>
```

• To list all installed packages in your system, run:

```
rpm -qa
```

61

#### rpm

 You have installed a package, but don't know what it does, run the following command to find out more about the package:

```
rpm -qi <package>
```

• To list files installed by a package, run:

```
rpm -ql <package>
```

 How to get a-yet-to-be-installed package to give you information about itself and the files it would install:

```
rpm -qilp <package.rpm>
```

• To find out what package a particular file/binary is part of, run:

```
\ensuremath{\mathsf{rpm}}\ -\ensuremath{\mathsf{qf}}\ <\ensuremath{\mathsf{full}}\ \ensuremath{\mathsf{path}}\ \ensuremath{\mathsf{to}}\ \ensuremath{\mathsf{file}}\ \ensuremath{\mathsf{and}}\ \ensuremath{\mathsf{file}}\ \ensuremath{\mathsf{and}}\ \ensuremath{\mathsf{sile}}\ \ensuremath{\mathsf{qf}}\ \ensuremath{\mathsf{e}}\ \ensuremath{\mathsf{e}}\ \ens
```

#### rpm

• To find out which files are missing from the RPM database, run:

rpm -Va

• To verify a package, run:

rpm -Vv <package>

Thanks to Aniket Patel Technical Computing (HPC) Services Europe, CEE & MEA Ex: Sequent Support

• To compress and rebuild the RPM database, run:

rpm --rebuilddb

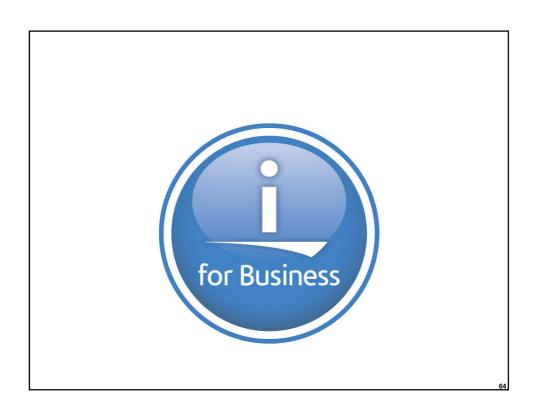

#### netstat

- On the command line, type in Netstat <CR>
  - 1. Work with TCP/IP interface status
  - 2.Display TCP/IP route information
  - 3. Work with TCP/IP connection status
  - 4. Work with IPv6 interface status
  - 5. Display IPv6 route information
  - 6. Work with IPv6 connection status
- options 1, 2 and 3 are the ones used most
- If TCP/IP is up and running, you will get a menu of options.
- · If netstat command fails,
  - TCP/IP isn`t running
  - need to do a strtcp <CR>, get a message saying tcp/ip starting.

#### netstat

- The "trick" is everything you ever wanted to know about tcp/ip on an os/400 is here.
- Another "trick", some applications and firewalls use tcp/ip port numbers, how do you now which ports are active?
- so, netstat <enter>, option 3, shows local port as a name, then F24 for more keys, the F14 display port numbers, if the port number you want isn't listed then its not started.

Alun P Davies/UK/IBM

#### **HELP!**

• Please send in IBM i tips and tricks

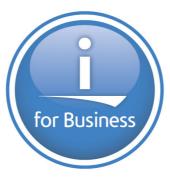

13th Nov – External Storage and IBM I - sizing and modelling - Jana Jamsek

## Scripting

```
JPG2jpg_all
plum-gaz:/tmp/demo# ls -1
total 0
                 1 root system
                                                       0 21 Oct 04:12 a.<mark>JPG</mark>
0 21 Oct 04:12 A.JPG
-rw-r--r--
-rw-r--r 1 root system
-rw-r--r 1 root system
-rw-r--r 1 root system
-rw-r--r 1 root system
                                                         0 21 Oct 04:12 A.JPG

0 21 Oct 04:12 b.JPG

0 21 Oct 04:12 B.JPG

0 21 Oct 04:12 c.JPG

0 21 Oct 04:12 C.JPG
                 1 root
                                    system
-rw-r--r--
-rw-r--r-- 1 root system
                                                              0 21 Oct 04:12 C.JPG
plum-gaz:/tmp/demo# JPG2jpg_all
plum-gaz:/tmp/demo# ls -1
total 0
                                system
system
system
system
system
system
                                                          0 21 Oct 04:12 a.jpg
0 21 Oct 04:12 A.jpg
-rw-r--r--
                   1 root
                  1 root
-rw-r--r--
                                                        0 21 Oct 04:12 h.pr

0 21 Oct 04:12 b.jpg

0 21 Oct 04:12 B.jpg

0 21 Oct 04:12 c.jpg

0 21 Oct 04:12 C.jpg
                  1 root
                    1 root
                     1 root
-rw-r--r-- 1 root
plum-gaz:/tmp/demo#
```

```
JPG2jpg_all

for i in $(ls | grep .JPG$)

do

mv $i ${i%.JPG}.jpg

Done
```

#### to remove a suffix

```
tom:~ # NAME=name.ext
tom:~ # echo $NAME
name.ext
tom:~ # echo ${NAME%.ext}
name
tom:~ #
```

If the pattern matches a trailing portion of the expanded value of parameter, then the result of the expansion is the expanded value of parameter with

- the shortest matching pattern (the ``%" case)
- the longest matching pattern (the ``%%" case) deleted.

71

#### to strip a prefix

```
tom:~ # NAME=name.ext
tom:~ # echo $NAME
name.ext
tom:~ # echo ${NAME#name.}
ext
tom:~ #
```

If the pattern matches the beginning of the value of parameter, then the result of the expansion is the expanded value of parameter with

- the shortest matching pattern (the ``#" case) or
- the longest matching pattern (the ``##" case)

deleted.

```
gtouch ... useful for ... find . -newer x
plum-gaz:/tmp# gtouch x
YEAR:
       (2012)
               11
MONTH: (10)
               10
       (20)
               9
DAY:
HOUR:
       (13)
               8
       (55)
               7
MIN:
       (50)
SEC:
            6
plum-gaz:/tmp# ls -l x
-rw-r--r 1 root system 0 09 Oct 2011 x
plum-gaz:/tmp#
```

```
gtouch
                                            HOUR=$(date +%H)
[ -z $1 ] && exit
                                            echo "HOUR:"\\t"("${HOUR}")"\\t\\c
FILE=$1
                                            read H
                                            H=${H:=$HOUR}
YEAR=$(date +%Y)
                                            H=$(printf %02d $H)
echo "YEAR:"\\t"("${YEAR}")"\\t\\c
read Y
                                            MIN=$(date +%M)
Y=${Y:=$YEAR}
                                            echo "MIN:"\\t"("${MIN}")"\\t\\c
Y=$(printf %02d $Y)
                                            read M
                                            M=${M:=$MIN}
MONTH=$ (date +%m)
                                            M=$(printf %02d $M)
echo "MONTH:"\\t"("${MONTH}")"\\t\\c
read M
                                            SEC=$(date +%S)
m=${M:=$MONTH}
                                            echo "SEC:"\\t"("${SEC}")"\\t\\c
m=$(printf %02d $m)
                                            read S
                                            S=${S:=$SEC}
DAY=$(date +%d)
                                            S=$(printf %02d $S)
echo "DAY:"\\t"("${DAY}"/\"\\c
read D
                                            touch -t $Y$m$D$H${M}.${S} $FILE
D=${D:=$DAY}
D=$(printf %02d $D)
                              # gtouch x
                              # find . –newer x
```

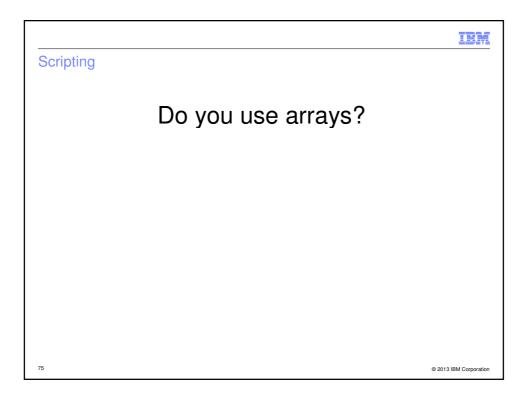

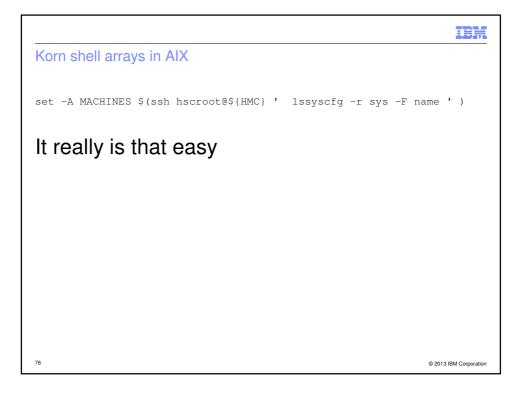

<u>IBM</u>

#### Korn shell arrays in Linux (Suse)

 $\label{eq:machines} \verb|MACHINES=$(ssh hscroot@${HMC}| ' lssyscfg -r sys -F name ') \\$ 

### That is even easier

```
tom:~ \# bash --version GNU bash, version 3.1.17(1)-release (i586-suse-linux) Copyright (C) 2005 Free Software Foundation, Inc. tom:~ \#
```

77

© 2013 IBM Corporation

IBM

#### Korn shell arrays in AIX

## Using the array

```
ELEMENT=0
while [ ${ELEMENT} -lt ${#MACHINES[*]} ]
        echo ${ELEMENT} \\t ${MACHINES[${ELEMENT}]}
        ELEMENT=$(( ELEMENT + 1 ))
Done
         bronze-8203-E4A-SN10E0A21
172.17.254.248
0
         pink-9115-505-SN65080EA
         silver-8203-SN10E0A31
         172.17.255.246
         purple-9117-MMB-SN100525P
         plum-8204-E8A-SN105C0B0
         oldlace-65BD12E
8
         orange-8203-E4A-SN10E0A51
         brown-9115-505-SN6509E5A
         grey-9117-MMA-p570-8F
10
                                                                  © 2013 IBM Corporation
```

39

```
So what?

POWER Server And LPAR Menu Version: 0.56beta

0 9.137.62.145 hmc10.aixncc.uk.ibm.com
1 9.137.62.146 hmc11.aixncc.uk.ibm.com
2 9.137.62.210 alex00.aixncc.uk.ibm.com
3 9.137.62.148 hmc8.aixncc.uk.ibm.com
Please select an HMC by number: 1

0 Select a Managed Server
1 Get information about the HMC
Please make a selection: 0
```

```
IBM
So what .....?
0
         bronze-8203-E4A-SN10E0A21
1
         172.17.254.248
2
         pink-9115-505-SN65080EA
3
         silver-8203-SN10E0A31
4
         172.17.255.246
5
        purple-9117-MMB-SN100525P
         plum-8204-E8A-SN105C0B0
6
7
         oldlace-65BD12E
8
         orange-8203-E4A-SN10E0A51
9
         brown-9115-505-SN6509E5A
10
         grey-9117-MMA-p570-8F
Please select a machine by number: 5
                                                    © 2013 IBM Corporation
```

```
IBM
So what .....?
            Select an LPAR on this Managed Server
            Get information about this Managed Server
Please make a selection: 0
  0 purple11-AIX7sp1 21
1 purple10_RH55 20
2 purple9_fresh 19
3 purple8_fresh 18
4 purple7-AIX7_TL1 17
5 purple6 16
                                                    aixlinux
aixlinux
                                                                             Not_Activated
                                                                             Not_Activated
Not_Activated
                                                    aixlinux
                                                    aixlinux
                                                                             Not_Activated
                                                                             Running
Not_Activated
Not_Activated
                                                   aixlinux
aixlinux
 5 purple6 16
6 purple5-AIX5 15
7 purple4-nag-ISD63 14
8 purple3-hpc 13
9 purple2-nag-ISD63 12
10 purple1-SRAD-test 11
                                                   aixlinux
                                                                             Running
Not_Activated
Running
                                                   aixlinux
                                                   aixlinux
                                                   aixlinux
                                                   aixlinux
                                                                             Running
 11 mmafull
                                    6
                                                    aixlinux
                                                                             Not_Activated
 12 purplevio3
13 purplevio2
                                    5
                                                   vioserver
vioserver
                                                                             Not_Activated Running
                                                                             Running
Not_Activated
 14 purpleviol
                                                    vioserver
 15 purple12_IBMi
                                  24
                                                    os400
Please select an LPAR by number: 4
                                        You get the idea .....
81
                                                                                                 © 2013 IBM Corporation
```

# So what ....? purple7-AIX7\_TL1,17,aixlinux,Running 1) List resources 2) Activate Normal 3) Activate SMS 4) Open vterm 5) Close vterm 6) Shutdown immediate 7) Shutdown OS Please make a selection: You get the idea .....

```
So, here is the only configuration file:

plum-gaz:/usr/local/lib# cat psalm
9.137.62.145 hmc10 # an HMC 7042-CR5
9.137.62.146 hmc11 # an HMC 7042-CR5
9.137.62.210 alex00 # Alex Abderrazag
9.137.62.148 hmc8 # an old HMC
9.137.62.12 hmc12 # an HMC 7042-CR7

plum-gaz:/usr/local/lib#
```

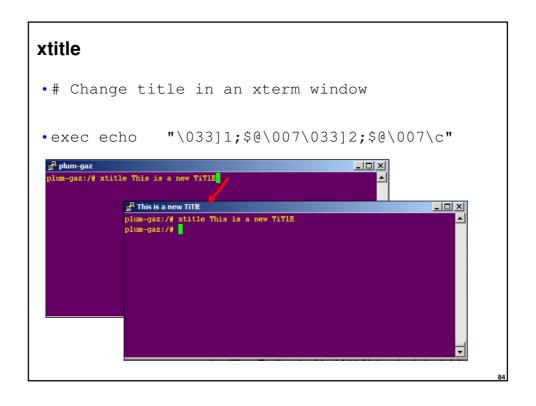

# Resources

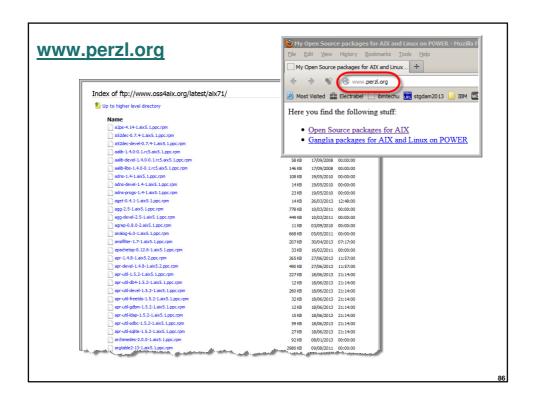

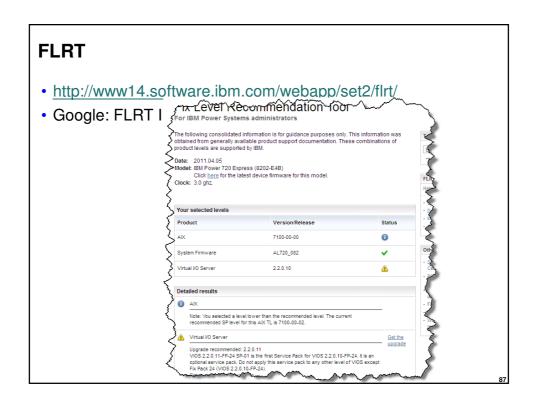

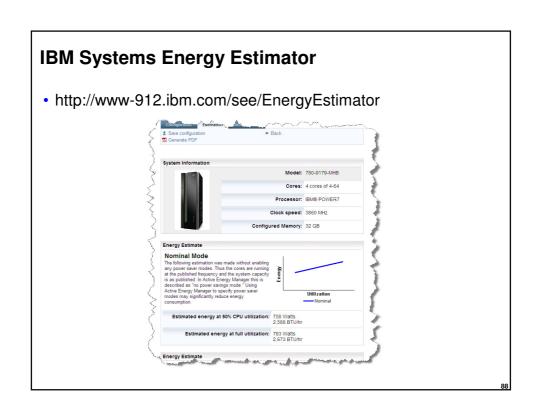

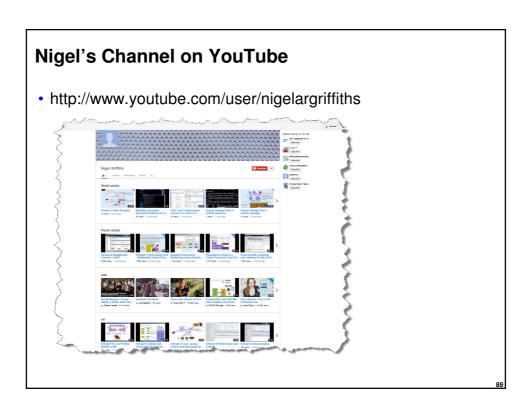

# Snippets

## snippets

largesend

 "PowerVM Virtualization Managing and Monitoring" RedBook (August 2013 update)

91

# mount without logging ( speed up a transfer )

mount –o log=NULL /xxxxx

2

#### **Twitter**

Follow these twitterers

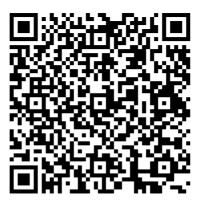

@power\_gaz @mr\_nmon @JyotiDodhia @cgibbo @NicoletteMcF @robmcnelly @ibmaix @chmod666 @chromeaix @IBMPureSystems @IBMPowerSystems @AIXUserGroup

9:

# A couple of good videos

· One old

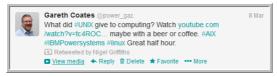

http://t.co/cljsVrvjUp

One newer

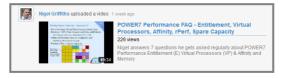

http://www.youtube.com/watch?v=1W1M114ppHQ

47

Power Ask The Experts 2013

#### Writing AIX DVDs on Linux

- A command to write DVDs on Linux: cdrecord -dev=/dev/dvd -dao driveropts=burnfree file.iso
- How to use mkisofs so that AIX gets the filenames right:
  mkisofs -o ./ISONAME.iso -L -pad -allow-multidot -rock \
  -untranslated-filenames -joliet -rational-rock -force-rr DIRECTORY

© 2013 IBM Corporation

Power Ask The Experts 2013

#### **FEEDBACK**

# IS THIS KIND OF SESSION USEFUL?

If so, please send me your tips ...

I will always give you the credit ©

@ 2012 IBM Compare

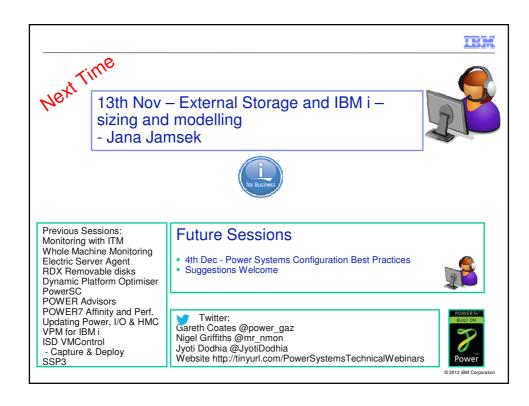

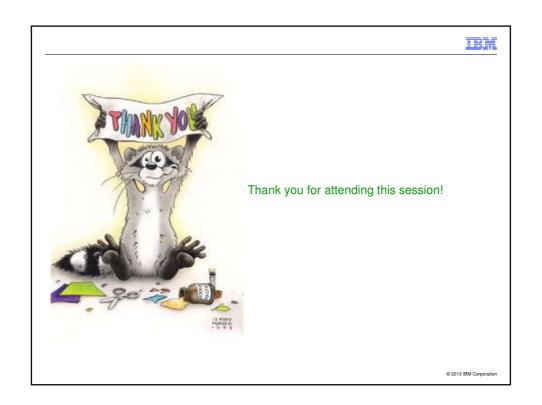